# **IBM MQ 9.2 及其维护的自述文件**

本文档包含 IBM MQ 9.2.0 Long Term Support 发行版及其维护以及 IBM MQ 9.2.x Continuous Delivery 发行 版的自述文件信息。

此文档的 PDF 副本(英语和翻译版本)可在此处下载: [https://public.dhe.ibm.com/software/](https://public.dhe.ibm.com/software/integration/wmq/docs/V9.2/Readme/) [integration/wmq/docs/V9.2/Readme/](https://public.dhe.ibm.com/software/integration/wmq/docs/V9.2/Readme/)。

本文档的英语版本最新版本。

# **内容**

本文档的主要部分描述产品限制和已知问题。

除此文档外,您还可以在 IBM MQ Web 站点上找到更多信息:<https://www.ibm.com/products/mq>。

SupportPac Web 页面位于: <https://ibm.biz/mqsupportpacs>。

有关已知问题和可用修订的最新信息,请参阅 IBM MQ 支持页面: [https://www.ibm.com/mysupport/s/](https://www.ibm.com/mysupport/s/topic/0TO5000000024cJGAQ/mq?language=en_US&productId=01t0z000006zdYXAAY) [topic/0TO5000000024cJGAQ/mq?language=en\\_US&productId=01t0z000006zdYXAAY](https://www.ibm.com/mysupport/s/topic/0TO5000000024cJGAQ/mq?language=en_US&productId=01t0z000006zdYXAAY)。

IBM MQ 的所有受支持版本的产品文档都通过 IBM 文档提供:<https://www.ibm.com/docs/ibm-mq>。 具体 而言,IBM MQ 9.2 产品信息在 IBM 文档中提供:<https://www.ibm.com/docs/ibm-mq/9.2>。

# 公告函

IBM MQ 9.2 (美国英语) 的公告函在以下位置提供。 公告函提供以下类型的信息:

- 详细的产品描述,包括新功能的描述。
- 产品定位说明。
- 订购详细信息。
- 硬件和软件需求。
- 每小时定价。

持续交付发布的公告函

IBM MQ 9.2.5 for Multiplatforms , IBM MQ Appliance 固件和 IBM MQ on Cloud IBM MQ 9.2.5 没有声明字母。 IBM MQ 9.2.4 for Multiplatforms , IBM MQ Appliance 固件和 IBM MQ on Cloud <https://www.ibm.com/docs/en/announcements/221-231/index.html> IBM MQ for z/OS Value Unit Edition 9.2.4, IBM MQ Advanced for z/OS, 9.2.4 和 IBM MQ Advanced for z/OS Value Unit Edition 9.2.4 <https://www.ibm.com/docs/en/announcements/221-355/index.html> IBM MQ for z/OS, 9.2.4 <https://www.ibm.com/docs/en/announcements/221-356/index.html> IBM MQ 9.2.3 for Multiplatforms , IBM MQ Appliance 固件和 IBM MQ on Cloud <https://www.ibm.com/docs/en/announcements/221-186/index.html> IBM MQ for z/OS Value Unit Edition 9.2.3, IBM MQ Advanced for z/OS, 9.2.3 和 IBM MQ Advanced for z/OS Value Unit Edition 9.2.3 <https://www.ibm.com/docs/en/announcements/221-187/index.html> IBM MQ for z/OS, 9.2.3 <https://www.ibm.com/docs/en/announcements/221-188/index.html> IBM MQ 9.2.2 for Multiplatforms , IBM MQ Appliance 固件和 IBM MQ on Cloud <https://www.ibm.com/docs/en/announcements/221-075/index.html> IBM MQ for z/OS Statement of Direction 9.2.2 <https://www.ibm.com/docs/en/announcements/221-076/index.html> IBM MQ 9.2.1, IBM MQ Appliance 固件和 IBM MQ on Cloud <https://www.ibm.com/docs/en/announcements/220-448/index.html> IBM MQ for z/OS Value Unit Edition 9.2.1, IBM MQ Advanced for z/OS, 9.2.1 和 IBM MQ Advanced for z/OS Value Unit Edition 9.2.1 <https://www.ibm.com/docs/en/announcements/220-449/index.html> IBM MQ for z/OS, 9.2.1 <https://www.ibm.com/docs/en/announcements/220-450/index.html>

## IBM MQ 9.2.0 的公告函

IBM MQ Advanced for z/OS 包含连接器包 <https://www.ibm.com/docs/en/announcements/223-0578/index.html> IBM MQ 9.2 和 IBM MQ on Cloud <https://www.ibm.com/docs/en/announcements/220-238/index.html> IBM MQ for z/OS Value Unit Edition 9.2, IBM MQ Advanced for z/OS, 9.2 和 IBM MQ Advanced for z/OS Value Unit Edition 9.2 <https://www.ibm.com/docs/en/announcements/220-239/index.html> IBM MQ for z/OS, 9.2 <https://www.ibm.com/docs/en/announcements/220-240/index.html>

# **更新历史记录**

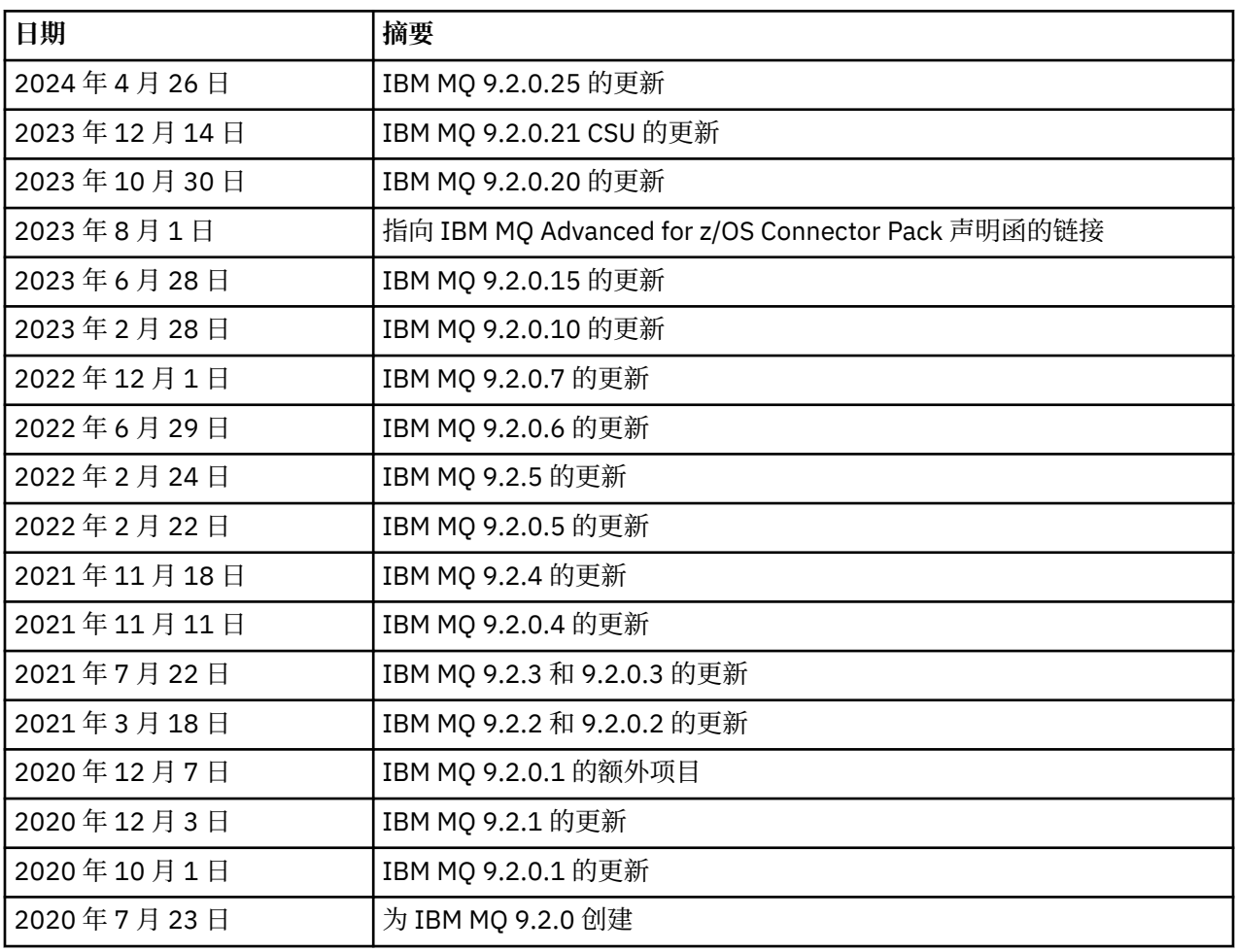

# **安装说明**

IBM 文档中发布的 IBM MQ 9.2 产品信息部分中提供了安装指示信息: [https://www.ibm.com/docs/](https://www.ibm.com/docs/SSFKSJ_9.2.0/com.ibm.mq.ins.doc/q008250_.html) [SSFKSJ\\_9.2.0/com.ibm.mq.ins.doc/q008250\\_.html](https://www.ibm.com/docs/SSFKSJ_9.2.0/com.ibm.mq.ins.doc/q008250_.html)

# **Long Term Support 发行版的限制和已知问题**

**IBM MQ 9.2.0FP25 的限制和已知问题**

# **除去了对 FIPS 方式下 RSA 密钥交换的支持**

在 FIPS 方式下运行时, IBM Java 8 JRE 将除去对 RSA 密钥交换的支持。 此除去操作适用于以下 CipherSuites:

- TLS\_RSA\_WITH\_AES\_256\_GCM\_SHA384
- TLS RSA WITH AES 256 CBC SHA256
- TLS RSA WITH AES 256 CBC SHA
- TLS\_RSA\_WITH\_AES\_128\_GCM\_SHA256
- TLS\_RSA\_WITH\_AES\_128\_CBC\_SHA256
- TLS\_RSA\_WITH\_AES\_128\_CBC\_SHA
- TLS\_RSA\_WITH\_3DES\_EDE\_CBC\_SHA

要继续使用 FIPS 方式,应将以下 IBM MQ 组件更改为使用仍受支持的 CipherSuite :

- AMQP 服务器
- 受管文件传输 (MFT)
- IBM MQ 控制台/Web 控制台
- IBM MQ 资源管理器
- IBM MQ REST API
- IBM MQ Telemetry 服务

有关受支持 CipherSuites 的详细信息,请参阅 IBM MQ 产品文档中的 [IBM MQ JMS](https://www.ibm.com/docs/SSFKSJ_9.2.0/com.ibm.mq.dev.doc/q113210_.html) 类中的 TLS CipherSpecs 和 [CipherSuites](https://www.ibm.com/docs/SSFKSJ_9.2.0/com.ibm.mq.dev.doc/q113210_.html) 。

## **IBM MQ 9.2.0.21 CSU 的限制和已知问题**

## **IBM MQ Bridge to blockchain 已除去**

从 2022 年 11 月 22 日开始, IBM MO Bridge to blockchain 已在所有发行版中不推荐使用,并且已从 IBM MO 9.2.0.21 上的产品中移除。如果系统安装了 MOSeriesBCBridge 组件,请在此维护更新完成后 手动将其除去。

## **IBM MQ 9.2.0,修订包 15 和 20 的限制和已知问题**

没有新的限制或已知问题。

## **IBM MQ 9.2.0FP10 的限制和已知问题**

## **IBM MQ AMQP 通道在升级后不会通过 AMQP 服务自动启动**

当具有正在运行的 AMQP 通道的队列管理器升级到 IBM MQ 9.2, 并且重新启动队列管理器和关联的 AMQP 服务时, 先前正在运行的 AMQP 通道不会自动启动。

此问题由 APAR IT37842 修正, 该问题包含在 IBM MO 9.2.0 FP10 中。

请注意,迁移仅运行一次; 在升级后首次启动队列管理器时。 因此,在应用 IBM MQ 9.2.0 FP10 之后:

- 如果在安装 IBM MQ 9.2.0 FP10 之前,您已在任何先前的 IBM MQ 9.2 级别上启动队列管理器和 AMQP 通道, 那么 AMQP 通道将自动启动。 您无需执行任何其他操作。
- 如果在安装 IBM MQ 9.2.0 FP10 之前,尚未在任何先前的 IBM MQ 9.2 级别上启动队列管理器和 AMOP 通道, 那么在重新启动队列管理器和关联的 AMOP 服务时, 必须手动重新启动先前运行的任何 AMQP 通道。

## **IBM MQ 9.2.0 修订包的限制和已知问题 7**

没有新的限制或已知问题。

## **IBM MQ 9.2.0 FP5 及 FP6 的限制和已知问题**

## **在 Linux 上,安装 IBM MQ Explorer 后,查看错误日志时显示 java.security.SignatureException 错误**

要在 Linux 64 位平台上重新创建此错误,请完成以下步骤:

- 1. 安装 IBM MQ 92 初始发行版,然后应用 FP9.2.0.5 或 FP9.2.0.6。
- 2. 使用 VNC 查看器启动 IBM MQ Explorer。
- 3. 转至"帮助"选项卡 > 关于 Explorer, 然后单击"安装详细信息"。
- 4. 转至**"配置"选项卡** > **查看错误日志**。

将显示类似于以下内容的消息:

!ENTRY org.eclipse.osgi 4 0 2022-05-23 07:19:44.214 !MESSAGE Either the manifest file or the signature file has been tampered in this jar: /opt/mqm/mqexplorer/eclipse/plugins/org.apache.ant\_1.10.11.v20210720-1445 !STACK 0 java.security.SignatureException: Either the manifest file or the signature file has been tampered in this jar: /opt/mqm/mqexplorer/eclipse/plugins/ org.apache.ant\_1.10.11.v20210720-1445 **at** at org.eclipse.osgi.internal.signedcontent.SignatureBlockProcessor.verifyManifestAndSignatureFi le(SignatureBlockProcessor.java:172) at org.eclipse.osgi.internal.signedcontent.SignatureBlockProcessor.processSigner(SignatureBlock Processor.java:120) at org.eclipse.osgi.internal.signedcontent.SignatureBlockProcessor.process(SignatureBlockProces sor.java:76) at at a total and a total and a total and a total and a total and a total and a total and a total and a total org.eclipse.osgi.internal.signedcontent.SignedBundleFile.initializeSignedContent(SignedBundl eFile.java:47) at org.eclipse.osgi.internal.signedcontent.SignedBundleHook.getSignedContent(SignedBundleHook.j ava:223) at org.eclipse.osgi.internal.signedcontent.SignedBundleHook.getSignedContent(SignedBundleHook.j ava:247) at org.eclipse.ui.internal.about.AboutBundleData.isSigned(AboutBundleData.java:103) at org.eclipse.ui.internal.about.AboutPluginsPage\$BundleTableLabelProvider\$1.run(AboutPluginsPa ge.java:130) at org.eclipse.core.internal.jobs.Worker.run(Worker.java:63)

可以忽略错误消息。

#### **IBM MQ 9.2.0 FIX PACK 4 的局限性和已知问题**

#### **在 Windows 上安装 IBM MQ 9.2.0.4 后,IBM MQ Explorer 日志中的错误消息**

在 IBM MQ 9.2.0 之后,修订包 4 安装在 Windows 上,您第一次启动 IBM MQ Explorer 时,可能会在 IBM MQ Explorer 日志文件中看到以下错误消息。

可以忽略错误消息。

日志文件位于此处:

*USER\_Home*\IBM\WebSphereMQ\workspace-*installation\_name*\.metadata\.log

```
!ENTRY org.eclipse.equinox.http.jetty 4 0 2021-10-22 05:53:58.909
!MESSAGE FrameworkEvent ERROR
!STACK 0
org.osgi.framework.BundleException: Could not resolve module: 
org.eclipse.equinox.http.jetty [302]
 Unresolved requirement: Import-Package: org.eclipse.jetty.servlet; 
version="[9.4.0,10.0.0)"
 -> Export-Package: org.eclipse.jetty.servlet; bundle-symbolic-
name="org.eclipse.jetty.servlet"; bundle-version="9.4.35.v20201120"; version="9.4.35"; 
uses:="javax.servlet,javax.servlet.descriptor,javax.servlet.http,org.eclipse.jetty.http.path
map,org.eclipse.jetty.security,org.eclipse.jetty.server,org.eclipse.jetty.server.handler,org
.eclipse.jetty.server.handler.gzip,org.eclipse.jetty.server.session,org.eclipse.jetty.util,o
rg.eclipse.jetty.util.annotation,org.eclipse.jetty.util.component,org.eclipse.jetty.util.res
ource"
 org.eclipse.jetty.servlet [385]
 Unresolved requirement: Import-Package: org.eclipse.jetty.jmx; 
version="[9.4.35,10.0.0)"; resolution:="optional"
          Unresolved requirement: Import-Package: org.eclipse.jetty.util.ajax; 
version="[9.4.35,10.0.0)"
               at org.eclipse.osgi.container.Module.start(Module.java:462)
\mathbf{a} at \mathbf{a} at \mathbf{a}org.eclipse.osgi.container.ModuleContainer$ContainerStartLevel$2.run(ModuleContainer.java:18
```
44)  $\mathbf{a}$  at  $\mathbf{a}$  at  $\mathbf{a}$ org.eclipse.osgi.internal.framework.EquinoxContainerAdaptor\$1\$1.execute(EquinoxContainerAdap tor.java:136)  $\overline{a}$  at  $\overline{a}$  at org.eclipse.osgi.container.ModuleContainer\$ContainerStartLevel.incStartLevel(ModuleContainer .java:1837)  $\overline{a}$  at  $\overline{a}$  at org.eclipse.osgi.container.ModuleContainer\$ContainerStartLevel.incStartLevel(ModuleContainer .java:1778)  $\mathbf{a}$  at  $\mathbf{a}$  at  $\mathbf{a}$ org.eclipse.osgi.container.ModuleContainer\$ContainerStartLevel.doContainerStartLevel(ModuleC ontainer.java:1742)  $\mathbf{a}$  at  $\mathbf{a}$  at  $\mathbf{a}$ org.eclipse.osgi.container.ModuleContainer\$ContainerStartLevel.dispatchEvent(ModuleContainer .java:1664)  $\mathbf{a}$  at  $\mathbf{a}$  at  $\mathbf{a}$ org.eclipse.osgi.container.ModuleContainer\$ContainerStartLevel.dispatchEvent(ModuleContainer .java:1)  $\mathbf{a}$  at  $\mathbf{a}$  at  $\mathbf{a}$ org.eclipse.osgi.framework.eventmgr.EventManager.dispatchEvent(EventManager.java:234)  $\mathbf{a}$  at  $\mathbf{a}$  at  $\mathbf{a}$ org.eclipse.osgi.framework.eventmgr.EventManager\$EventThread.run(EventManager.java:345)

此问题也见于修订包 9.2.0.2 和 9.2.0.3 中。

对于修订包 9.2.0.4,此问题由 APAR IT38604 解决。

## **在 Windows 上卸载 IBM MQ 9.2.0.4 之后,不会更新 IBM MQ Explorer 安装详细信息**

在 IBM MQ 9.2.0 之后,在 Windows 上卸载修订包 4,在 **IBM MQ Explorer 安装详细信息**面板的**已安装 软件**选项卡上显示的信息仍包含以下条目:

- HELP Patch (bugzillas 564984,562440,562843,564747,568292,569227,569855,569406,573066,576203)

此信息不正确。 HELP 补丁不再安装。

此问题也见于修订包 9.2.0.1 和 9.2.0.2 中。

对于修订包 9.2.0.4,此问题由 APAR IT38604 解决。

#### **IBM MQ 9.2.0 FIX PACK 3 的局限性和已知问题**

#### **在 Windows 上应用 IBM MQ 9.2.0 Fix Pack 3 时出错**

从 Windows **启动** 按钮应用此修订包时, 将收到以下消息: Unable to access the specified device, path, or file. You might not have the proper permissions to access these items.

要解决此问题,请运行提升命令提示符并直接启动应用修订包选项。

## **在 Windows 上安装 IBM MQ 9.2.0.3 之后,IBM MQ Explorer 日志中的错误消息**

在 IBM MQ 9.2.0 之后, 修订包 3 安装在 Windows 上, 您第一次启动 IBM MQ Explorer 时, 可能会在 IBM MQ Explorer 日志文件中看到以下错误消息。

可以忽略错误消息。

日志文件位于此处:

*USER\_Home*\IBM\WebSphereMQ\workspace-*installation\_name*\.metadata\.log

!ENTRY org.eclipse.equinox.http.jetty 4 0 2021-06-24 17:18:34.417 !MESSAGE FrameworkEvent ERROR !STACK 0 org.osgi.framework.BundleException: Could not resolve module: org.eclipse.equinox.http.jetty [302] Unresolved requirement: Import-Package: org.eclipse.jetty.servlet; version="[9.4.0,10.0.0)" -> Export-Package: org.eclipse.jetty.servlet; bundle-symbolicname="org.eclipse.jetty.servlet"; bundle-version="9.4.40.v20210413"; version="9.4.40"; uses:="javax.servlet,javax.servlet.descriptor,javax.servlet.http,org.eclipse.jetty.http.path map,org.eclipse.jetty.security,org.eclipse.jetty.server,org.eclipse.jetty.server.handler,org .eclipse.jetty.server.handler.gzip,org.eclipse.jetty.server.session,org.eclipse.jetty.util,o rg.eclipse.jetty.util.annotation,org.eclipse.jetty.util.component,org.eclipse.jetty.util.res ource" org.eclipse.jetty.servlet [385] Unresolved requirement: Import-Package: org.eclipse.jetty.jmx; version="[9.4.40,10.0.0)"; resolution:="optional" Unresolved requirement: Import-Package: org.eclipse.jetty.util.ajax; version="[9.4.40,10.0.0)" at org.eclipse.osgi.container.Module.start(Module.java:462) at org.eclipse.osgi.container.ModuleContainer\$ContainerStartLevel\$2.run(ModuleContainer.java:18 44) at a basic at a traditional and a series of the series of the series of the series of the series of the series org.eclipse.osgi.internal.framework.EquinoxContainerAdaptor\$1\$1.execute(EquinoxContainerAdap tor.java:136) at a basic at a traditional and a series of the series of the series of the series of the series of the series org.eclipse.osgi.container.ModuleContainer\$ContainerStartLevel.incStartLevel(ModuleContainer .java:1837) **at** the state of  $\alpha$ org.eclipse.osgi.container.ModuleContainer\$ContainerStartLevel.incStartLevel(ModuleContainer .java:1778) **at** the state of  $\alpha$ org.eclipse.osgi.container.ModuleContainer\$ContainerStartLevel.doContainerStartLevel(ModuleC ontainer.java:1742) at org.eclipse.osgi.container.ModuleContainer\$ContainerStartLevel.dispatchEvent(ModuleContainer .java:1664) at org.eclipse.osgi.container.ModuleContainer\$ContainerStartLevel.dispatchEvent(ModuleContainer .java:1) at a basic at a traditional and a series of the series of the series of the series of the series of the series

org.eclipse.osgi.framework.eventmgr.EventManager.dispatchEvent(EventManager.java:234)

at a basic at a traditional and a series of the series of the series of the series of the series of the series org.eclipse.osgi.framework.eventmgr.EventManager\$EventThread.run(EventManager.java:345)

在修订包 9.2.0.2 中也可以看到此问题。

对于修订包 9.2.0.3, 此问题由 APAR IT37166 解决。

## **GTK+ IBM MQ Explorer 发出的消息**

在某些 Linux 环境中,来自 GTK+ 图形用户界面库的消息可能在启动 IBM MQ Explorer 的 UNIX 控制台 窗口中看到。 这些消息是由 gtk3 库中的错误引起的,并且不会导致 IBM MQ Explorer 中发生任何功能 故障。

在测试初始 IBM MQ 9.2.0 发行版期间发现此问题,还会影响修订包 9.2.0.2。 有关更多信息,请参阅初 始 IBM MQ 9.2.0 发行版的自述文件条目。

#### **IBM MQ 9.2.0 FIX PACK 2 的局限性和已知问题**

## **GTK+ IBM MQ Explorer 发出的消息**

在某些 Linux 环境中,来自 GTK+ 图形用户界面库的消息可能在启动 IBM MQ Explorer 的 UNIX 控制台 窗口中看到。 这些消息是由 gtk3 库中的错误引起的,并且不会导致 IBM MQ Explorer 中发生任何功能 故障。

在测试初始 IBM MQ 9.2.0 发行版期间发现此问题。 有关更多信息,请参阅初始 IBM MQ 9.2.0 发行版的 自述文件条目。

## **直接从 IBM MQ 8.0.0.1、 8.0.0.2 或 8.0.0.3 迁移后,MQSC 和 IBM MQ Explorer 中的通道名称为空白**

有关更多信息,请参阅初始 IBM MQ 9.2.0 发行版的局限性和已知问题。

此问题由 APAR IT34332 解决,它包含在 IBM MQ 9.2.0 修订包 2 中。 在首次启动已迁移的队列管理器 之前,必须应用该修订。

## **在 Windows 上安装 IBM MQ 9.2.0.2 之后,IBM MQ Explorer 日志中的错误消息**

在 IBM MQ 9.2.0 之后,修订包 2 安装在 Windows 上,您可以在 IBM MQ Explorer 首次启动时在 IBM MQ Explorer 日志文件中看到以下某个错误消息。

在这两种情况下,都可以忽略该错误消息。

日志文件位于此处:

<USER\_Home>\IBM\WebSphereMQ\workspace-<installation\_name>\.metadata\.log

APAR IT36319 正在处理以下错误:

!ENTRY org.eclipse.equinox.http.jetty 4 0 2021-03-24 15:01:50.304 !MESSAGE FrameworkEvent ERROR !STACK 0 org.osgi.framework.BundleException: Could not resolve module: org.eclipse.equinox.http.jetty [302] Unresolved requirement: Import-Package: org.eclipse.jetty.servlet; version="[9.4.0,10.0.0)" -> Export-Package: org.eclipse.jetty.servlet; bundle-symbolicname="org.eclipse.jetty.servlet"; bundle-version="9.4.35.v20201120"; version="9.4.35"; uses:="javax.servlet,javax.servlet.descriptor,javax.servlet.http,org.eclipse.jetty.http.path map,org.eclipse.jetty.security,org.eclipse.jetty.server,org.eclipse.jetty.server.handler,org .eclipse.jetty.server.handler.gzip,org.eclipse.jetty.server.session,org.eclipse.jetty.util,o rg.eclipse.jetty.util.annotation,org.eclipse.jetty.util.component,org.eclipse.jetty.util.res ource" org.eclipse.jetty.servlet [385] Unresolved requirement: Import-Package: org.eclipse.jetty.jmx; version="[9.4.35,10.0.0)"; resolution:="optional" Unresolved requirement: Import-Package: org.eclipse.jetty.util.ajax; version="[9.4.35,10.0.0)" at org.eclipse.osgi.container.Module.start(Module.java:462) at org.eclipse.osgi.container.ModuleContainer\$ContainerStartLevel\$2.run(ModuleContainer.java:18  $44\bar{)}$  $\mathbf{a}$  at  $\mathbf{a}$  at  $\mathbf{a}$ org.eclipse.osgi.internal.framework.EquinoxContainerAdaptor\$1\$1.execute(EquinoxContainerAdap tor.java:136)  $\mathbf{a}$  at  $\mathbf{a}$  at  $\mathbf{a}$ org.eclipse.osgi.container.ModuleContainer\$ContainerStartLevel.incStartLevel(ModuleContainer .java:1837)  $\overline{a}$  at  $\overline{a}$  at org.eclipse.osgi.container.ModuleContainer\$ContainerStartLevel.incStartLevel(ModuleContainer .java:1778)  $\overline{a}$  at  $\overline{a}$  at org.eclipse.osgi.container.ModuleContainer\$ContainerStartLevel.doContainerStartLevel(ModuleC ontainer.java:1742)  $\mathbf{a}$  at  $\mathbf{a}$  at  $\mathbf{a}$ org.eclipse.osgi.container.ModuleContainer\$ContainerStartLevel.dispatchEvent(ModuleContainer .java:1664) at org.eclipse.osgi.container.ModuleContainer\$ContainerStartLevel.dispatchEvent(ModuleContainer  $.java:1)$  $\mathbf{a}$  at  $\mathbf{a}$  at  $\mathbf{a}$ org.eclipse.osgi.framework.eventmgr.EventManager.dispatchEvent(EventManager.java:234)  $\mathbf{a}$  at  $\mathbf{a}$  at  $\mathbf{a}$ org.eclipse.osgi.framework.eventmgr.EventManager\$EventThread.run(EventManager.java:345)

APAR IT34927 正在处理以下错误:

```
!MESSAGE FrameworkEvent ERROR
!STACK 0
org.osgi.framework.BundleException: Could not resolve module: 
org.eclipse.equinox.http.jetty [298]
   Unresolved requirement: Import-Package: org.eclipse.jetty.servlet; 
version="[9.4.0,10.0.0)"
 -> Export-Package: org.eclipse.jetty.servlet; bundle-symbolic-
name="org.eclipse.jetty.servlet"; bundle-version="9.4.33.v20201020"; version="9.4.33"; 
uses:="javax.servlet,javax.servlet.descriptor,javax.servlet.http,org.eclipse.jetty.http.path
map,org.eclipse.jetty.security,org.eclipse.jetty.server,org.eclipse.jetty.server.handler,org
.eclipse.jetty.server.handler.gzip,org.eclipse.jetty.server.session,org.eclipse.jetty.util,o
rg.eclipse.jetty.util.annotation,org.eclipse.jetty.util.component,org.eclipse.jetty.util.res
ource"
        org.eclipse.jetty.servlet [615]
 Unresolved requirement: Import-Package: org.eclipse.jetty.jmx; 
version="[9.4.33,10.0.0)"; resolution:="optional"
          Unresolved requirement: Import-Package: org.eclipse.jetty.security; 
version="[9.4.33,10.0.0)"
               at org.eclipse.osgi.container.Module.start(Module.java:444)
\mathbf{a} at \mathbf{a} at \mathbf{a}org.eclipse.osgi.container.ModuleContainer$ContainerStartLevel.incStartLevel(ModuleContainer
.java:1634)
\mathbf{a} at \mathbf{a} at \mathbf{a}org.eclipse.osgi.container.ModuleContainer$ContainerStartLevel.incStartLevel(ModuleContainer
```

```
.java:1613)
```
 $\mathbf{a}$  at  $\mathbf{a}$  at  $\mathbf{a}$ org.eclipse.osgi.container.ModuleContainer\$ContainerStartLevel.doContainerStartLevel(ModuleC ontainer.java:1585)  $\overline{a}$  at  $\overline{a}$  at

org.eclipse.osgi.container.ModuleContainer\$ContainerStartLevel.dispatchEvent(ModuleContainer .java:1528)  $\overline{a}$  at  $\overline{a}$  at

org.eclipse.osgi.container.ModuleContainer\$ContainerStartLevel.dispatchEvent(ModuleContainer .java:1) at

org.eclipse.osgi.framework.eventmgr.EventManager.dispatchEvent(EventManager.java:230) at

org.eclipse.osgi.framework.eventmgr.EventManager\$EventThread.run(EventManager.java:340)

#### **在 Windows 上卸载 IBM MQ 9.2.0.2 之后,不会更新 IBM MQ Explorer 安装详细信息**

在 IBM MQ 9.2.0 之后,在 Windows 上卸载修订包 2,在 **IBM MQ Explorer 安装详细信息**面板的**已安装 软件**选项卡上显示的信息仍包含以下条目:

- HELP Patch (bugzillas 538020,547101,509819,568292)

此信息不正确。 HELP 补丁不再安装。

在修订包 9.2.0.1 中也可以看到此问题。

对于修订包 9.2.0.2,此问题由 APAR IT35052 解决。

#### **IBM MQ 9.2.0.2 随 Linux 64 上的 RDQM 安装后,将在 IBM MQ Explorer 控制台中显示错误消息**

当 IBM MQ 资源管理器首次启动并且您单击"帮助"内容时,会显示以下 Error sending IPC message: Broken pipe 错误:

2021-03-29 02:54:10.526:INFO::Start Help Server: Logging initialized @158546ms to org.eclipse.jetty.util.log.StdErrLog 2021-03-29 02:54:10.739:INFO:oejs.session:Start Help Server: DefaultSessionIdManager workerName=node0 2021-03-29 02:54:10.739:INFO:oejs.session:Start Help Server: No SessionScavenger set, using defaults 2021-03-29 02:54:10.742:INFO:oejs.session:Start Help Server: node0 Scavenging every 660000ms 2021-03-29 02:54:10.804:INFO:oejs.session:Start Help Server: node0 Scavenging every 726000ms Error sending IPC message: Broken pipe Error sending IPC message: Broken pipe Error sending IPC message: Broken pipe Error sending IPC message: Broken pipe Error sending IPC message: Broken pipe Error sending IPC message: Broken pipe Error sending IPC message: Broken pipe Error sending IPC message: Broken pipe

关闭并重新启动 IBM MQ Explorer 后,单击"帮助"内容,仅显示以下消息:

2021-03-29 02:58:57.631:INFO::Start Help Server: Logging initialized @37325ms to org.eclipse.jetty.util.log.StdErrLog 2021-03-29 02:58:57.782:INFO:oejs.session:Start Help Server: DefaultSessionIdManager workerName=node0 2021-03-29 02:58:57.782:INFO:oejs.session:Start Help Server: No SessionScavenger set, using defaults 2021-03-29 02:58:57.783:INFO:oejs.session:Start Help Server: node0 Scavenging every 600000ms 2021-03-29 02:58:57.835:INFO:oejs.session:Start Help Server: node0 Scavenging every 600000ms

可以忽略这些错误消息。

#### **更改某些密码的缺省值**

将嵌入到 IBM MQ 9.2.0.2 中的 JRE 在 APAR IT35540 下更新为以下 Java 版本:

• 8.0.6.26 - AIX、Linux(x86-64、ppcLE、zLinux)、Windows

在此 JRE 中,已禁用与"DES\_CBC"匹配的密码套件。 例如,禁用以下密码套件:

• SSL\_RSA\_FIPS\_WITH\_DES\_CBC\_SHA

如果应用程序正在使用此 JRE,那么应用程序将不再能够使用此密码套件,例如,如果应用程序通过 SSL/TLS 安全通道连接到队列管理器。

这包括用户拥有使用此 JRE 的应用程序以及使用此 JRE 的 IBM MQ 组件,例如:

- IBM MQ 资源管理器
- MQTT 服务
- AMQP 服务
- Managed File Transfer

如果您了解与使用这些禁用的密码套件相关联的安全风险,并希望重新启用它们,请更新以下文件:

AIX, Linux: *MQ\_INSTALL\_ROOT*/java/jre64/jre/lib/security/java.security Windows: *MQ\_INSTALL\_ROOT*\java\jre\lib\security\java.security

并编辑以下属性的条目:

jdk.tls.disabledAlgorithms

以移除最后一个条目:

", DES\_CBC"

## **IBM MQ 9.2.0 FIX PACK 1 的局限性和已知问题**

## **在 Windows 上卸载 IBM MQ 9.2.0.1 之后,不会更新 IBM MQ Explorer 安装详细信息**

在 IBM MQ 9.2.0 之后,在 Windows 上卸载修订包 1,在 **IBM MQ Explorer 安装详细信息**面板的**已安装 软件**选项卡上显示的信息仍包含以下条目:

- HELP Patch (bugzillas 564984)

此信息不正确。 HELP 补丁不再安装。

此问题由 APAR IT35052 解决。

# **Continuous Delivery 发行版的限制和已知问题**

## **IBM MQ 9.2.5 的限制和已知问题**

没有新的限制或已知问题。

**IBM MQ 9.2.4 的限制和已知问题**

## **在 z/OS 上,将 QPST\_MSGP020\_PUTTIME 添加到 QPST 控制块**

作为 IBM MQ 9.2.4 的 z/OS 系统管理设施(SMF)增强功能的一部分,会将 **QPST\_MSGP020\_PUTTIME** 参数添加到 QPST 控制块。 但是, **QPST\_MSGP020\_PUTTIME** 是一个内部参数,而 QPST 是一个外部化 控制块。 在将来的发行版中, **QPST\_MSGP020\_PUTTIME** 参数将移至内部控制块。

## **IBM MQ 9.2.3 的限制和已知问题**

## **直接从 IBM MQ 8.0.0.1、 8.0.0.2 或 8.0.0.3 迁移后,MQSC 和 IBM MQ Explorer 中的通道名称为空白**

有关更多信息,请参阅初始 IBM MQ 9.2.0 发行版的局限性和已知问题。

此问题已由 APAR IT34332 解决,它包含在 IBM MQ 9.2.3 中。 在首次启动已迁移的队列管理器之前, 必须应用该修订。

## **在 Windows 上安装 IBM MQ 9.2.3 后,IBM MQ Explorer 日志中的错误消息**

在 Windows 上安装 IBM MQ 9.2.3 后, 第一次启动 IBM MQ Explorer 时, 您可能会在 IBM MQ Explorer 日志文件中看到以下某个错误消息。

在这两种情况下,都可以忽略该错误消息。

## 日志文件位于此处:

<USER\_Home>\IBM\WebSphereMQ\workspace-<installation\_name>\.metadata\.log

#### APAR IT36319 正在处理以下错误:

!ENTRY org.eclipse.equinox.http.jetty 4 0 2021-06-24 15:01:50.304 !MESSAGE FrameworkEvent ERROR !STACK 0 org.osgi.framework.BundleException: Could not resolve module: org.eclipse.equinox.http.jetty [302] Unresolved requirement: Import-Package: org.eclipse.jetty.servlet; version="[9.4.0,10.0.0)" -> Export-Package: org.eclipse.jetty.servlet; bundle-symbolicname="org.eclipse.jetty.servlet"; bundle-version="9.4.35.v20201120"; version="9.4.35"; uses:="javax.servlet,javax.servlet.descriptor,javax.servlet.http,org.eclipse.jetty.http.path map,org.eclipse.jetty.security,org.eclipse.jetty.server,org.eclipse.jetty.server.handler,org .eclipse.jetty.server.handler.gzip,org.eclipse.jetty.server.session,org.eclipse.jetty.util,o rg.eclipse.jetty.util.annotation,org.eclipse.jetty.util.component,org.eclipse.jetty.util.res ource" org.eclipse.jetty.servlet [385] Unresolved requirement: Import-Package: org.eclipse.jetty.jmx; version="[9.4.35,10.0.0)"; resolution:="optional" Unresolved requirement: Import-Package: org.eclipse.jetty.util.ajax; version="[9.4.35,10.0.0)" at org.eclipse.osgi.container.Module.start(Module.java:462)  $\mathbf{a}$  at  $\mathbf{a}$  at  $\mathbf{a}$ org.eclipse.osgi.container.ModuleContainer\$ContainerStartLevel\$2.run(ModuleContainer.java:18  $44\bar{$ )}  $\mathbf{a}$  at  $\mathbf{a}$  at  $\mathbf{a}$ org.eclipse.osgi.internal.framework.EquinoxContainerAdaptor\$1\$1.execute(EquinoxContainerAdap tor.java:136)  $\mathbf{a}$  at  $\mathbf{a}$  at  $\mathbf{a}$ org.eclipse.osgi.container.ModuleContainer\$ContainerStartLevel.incStartLevel(ModuleContainer .java:1837)  $\overline{a}$  at  $\overline{a}$  at org.eclipse.osgi.container.ModuleContainer\$ContainerStartLevel.incStartLevel(ModuleContainer .java:1778)  $\overline{a}$  at  $\overline{a}$  at org.eclipse.osgi.container.ModuleContainer\$ContainerStartLevel.doContainerStartLevel(ModuleC ontainer.java:1742) at org.eclipse.osgi.container.ModuleContainer\$ContainerStartLevel.dispatchEvent(ModuleContainer .java:1664)  $\mathbf{a}$  at  $\mathbf{a}$  at  $\mathbf{a}$ org.eclipse.osgi.container.ModuleContainer\$ContainerStartLevel.dispatchEvent(ModuleContainer  $\overline{j}$ ava:1)  $\mathbf{a}$  at  $\mathbf{a}$  at  $\mathbf{a}$ org.eclipse.osgi.framework.eventmgr.EventManager.dispatchEvent(EventManager.java:234)  $\mathbf{a}$  at  $\mathbf{a}$  at  $\mathbf{a}$ org.eclipse.osgi.framework.eventmgr.EventManager\$EventThread.run(EventManager.java:345)

#### APAR IT37166 正在处理以下错误:

```
!ENTRY org.eclipse.equinox.http.jetty 4 0 2021-06-24 17:18:34.417
!MESSAGE FrameworkEvent ERROR
!STACK 0
org.osgi.framework.BundleException: Could not resolve module: 
org.eclipse.equinox.http.jetty [302]
   Unresolved requirement: Import-Package: org.eclipse.jetty.servlet; 
version="[9.4.0,10.0.0)'
 -> Export-Package: org.eclipse.jetty.servlet; bundle-symbolic-
name="org.eclipse.jetty.servlet"; bundle-version="9.4.40.v20210413"; version="9.4.40"; 
uses:="javax.servlet,javax.servlet.descriptor,javax.servlet.http,org.eclipse.jetty.http.path
map,org.eclipse.jetty.security,org.eclipse.jetty.server,org.eclipse.jetty.server.handler,org
.eclipse.jetty.server.handler.gzip,org.eclipse.jetty.server.session,org.eclipse.jetty.util,o
rg.eclipse.jetty.util.annotation,org.eclipse.jetty.util.component,org.eclipse.jetty.util.res
ource"
        org.eclipse.jetty.servlet [385]
          Unresolved requirement: Import-Package: org.eclipse.jetty.jmx; 
version="[9.4.40,10.0.0)"; resolution:="optional"
 Unresolved requirement: Import-Package: org.eclipse.jetty.util.ajax; 
version="[9.4.40,10.0.0)"
            at org.eclipse.osgi.container.Module.start(Module.java:462)
            at 
org.eclipse.osgi.container.ModuleContainer$ContainerStartLevel$2.run(ModuleContainer.java:18
```
44)

 at org.eclipse.osgi.internal.framework.EquinoxContainerAdaptor\$1\$1.execute(EquinoxContainerAdap tor.java:136)

**at** the state of  $\alpha$ org.eclipse.osgi.container.ModuleContainer\$ContainerStartLevel.incStartLevel(ModuleContainer .java:1837)

**at** the state of  $\alpha$ org.eclipse.osgi.container.ModuleContainer\$ContainerStartLevel.incStartLevel(ModuleContainer .java:1778) at

org.eclipse.osgi.container.ModuleContainer\$ContainerStartLevel.doContainerStartLevel(ModuleC ontainer.java:1742) at

org.eclipse.osgi.container.ModuleContainer\$ContainerStartLevel.dispatchEvent(ModuleContainer .java:1664) at

org.eclipse.osgi.container.ModuleContainer\$ContainerStartLevel.dispatchEvent(ModuleContainer .java:1) at

org.eclipse.osgi.framework.eventmgr.EventManager.dispatchEvent(EventManager.java:234)

at a basic at a traditional and a series of the series of the series of the series of the series of the series org.eclipse.osgi.framework.eventmgr.EventManager\$EventThread.run(EventManager.java:345)

## **通过 TLS 1.3 复制的本机 HA:故障转移后,副本可能会重复连接和断开与活动实例的连接**

使用 TLS 1.3 运行时,故障转移后,您可能会获取与以下对相似的消息对:

2021-06-24T12:06:14.148Z AMQ3214I: Native HA inbound secure connection accepted from '<hostname>'. [CommentInsert1(<hostname>), CommentInsert2(<ipaddress>), CommentInsert3(TLS\_CHACHA20\_POLY1305\_SHA256)]

2021-06-24T12:06:14.613Z AMQ3222E: Native HA network connection from '<hostname>' ended unexpectedly. [CommentInsert1(<hostname>), CommentInsert2(<qmgrname>), CommentInsert3(rrcE\_SSL\_BAD\_RETURN\_FROM\_GSKIT (14) (????) (gsk\_secure\_soc\_read) (<ipaddress>))]

这一问题正在调查中。 在修订可用之前,请使用纯文本或 TLS 1.2 连接进行复制。

要为复制流量配置 TLS 1.2 ,请将以下设置添加到每个队列管理器实例中 qm . ini 的 NativeHALocalInstance 节:

CipherSpec=ANY\_TLS12

您可以通过使用 IBM MQ 运算符和 ini configmap 来添加此信息。 请参阅 [https://www.ibm.com/docs/](https://www.ibm.com/docs/ibm-mq/9.2?topic=manager-example-supplying-mqsc-ini-files) [ibm-mq/9.2?topic=manager-example-supplying-mqsc-ini-files](https://www.ibm.com/docs/ibm-mq/9.2?topic=manager-example-supplying-mqsc-ini-files)。

#### **IBM MQ 9.2.2 的限制和已知问题**

#### **更改某些密码的缺省值**

此发行版中的 JRE 已更新为 8.0.6.25。 缺省情况下,此级别的 JRE 禁用算法与 DES\_CBC 匹配的密码。 例如:

SSL\_RSA\_FIPS\_WITH\_DES\_CBC\_SHA

要重新启用这些密码,请更新 java/lib/security/java.security 文件以从 jdk.tls.disabledAlgorithms "名称: 值"对中除去密码所使用的算法。

## **在 Windows 上,单击"IBM MQ Explorer 帮助"可能不会打开帮助系统**

在 Windows 系统上,某些用户无法通过单击主登录页面中的 **IBM MQ Explorer 帮助** 或单击**帮助** > **帮助 内容**来打开 IBM MQ Explorer 帮助。

如果启动 IBM MQ Explorer 的用户在

*MQ\_INSTALLATION*\MQExplorer\eclipse\configuration\org.eclipse.equinox.simplec onfigurator\bundles.info 上具有写许可权,那么 IBM MQ Explorer 可以解决底层问题。

## **IBM MQ 控制台中的 CCDT 生成在 z/OS 上不可用**

在 IBM MQ Console 中生成客户机通道定义表(CCDT)文件时,如果系统尝试获取侦听器列表(需要在 浏览器中重新装入 Web 控制台), 那么可能会在 z/OS 上发生故障。

在 z/OS 系统上的 IBM MQ 控制台中禁用 CCDT 文件的生成。

#### **IBM MQ 9.2.1 的限制和已知问题**

#### **IBM MQ 消息传递池阻塞行为可能导致高 CPU 使用率和影响功能**

如果使用"阻塞"行为配置了消息传递池,并且池大小已耗尽,那么入局请求将进入"busy-wait"状态,并 持续轮询池以获取空闲连接。 如果请求执行的消息传递操作需要大量时间,那么此"繁忙等待"状态可能 会保持一段时间。 这是因为返回到池的连接数少于线程等待的线程数。

根据操作系统的时间共享策略,此行为可能会导致等待线程耗用过多的 CPU,从而损害系统上的其他活 动。

如果足够的请求进入此状态,那么其他操作可能会受到影响。 例如,Liberty 服务器可能对新请求不响 应,它可能未检测和执行配置更改,或者服务器中的其他应用程序可能未成功初始化。

除非您确信池大小足够大,并且消息传递请求将在较短时间内完成,否则您应该配置 BLOCK 以外的完整 池行为。 可用选项为 ERROR 和 OVERFLOW。

#### **在 z/OS 系统上,如果在 MFT 传输期间队列管理器重新启动,那么传输不会完成**

当 z/OS 上的受管文件传输代理程序连接到 z/OS 上的队列管理器,并且队列管理器停止时,代理程序将 接收到连接中断错误。 但是,重新启动队列管理器时,代理程序不会重新连接。

要解决此问题,请重新启动 MFT 代理程序。

## **初始 IBM MQ 9.2.0 发行版的限制和已知问题**

#### **GTK+ IBM MQ Explorer 发出的消息**

在某些 Linux 环境中,来自 GTK+ 图形用户界面库的消息可能在启动 IBM MQ Explorer 的 UNIX 控制台 窗口中看到。 例如:

(:16073): Gtk-CRITICAL \*\*: 17:09:00.159: gtk\_box\_gadget\_distribute: assertion 'size >= 0' failed in GtkScrollbar (:4652): Gtk-WARNING \*\*: 11:28:52.072: Negative content width -1 (allocation 1, extents 1x1) while allocating gadget (node scrolledwindow, owner GtkScrolledWindow)

可以忽略此消息。 它们是由 gtk3 库中的错误导致的,并且不会导致 IBM MQ Explorer 中发生任何功能 故障。

## **直接从 IBM MQ 8.0.0.1、 8.0.0.2 或 8.0.0.3 迁移后,MQSC 和 IBM MQ Explorer 中的通道名称为空白**

当您从 IBM MQ 8.0.0 Fix Pack 1、2 或 3 直接迁移到 IBM MQ 9.1.5 或更高版本时,在新代码级别启动 队列管理器时,不会正确地迁移通道对象。 通道继续正常工作,但 runmqsc 或 IBM MQ Explorer 不会 显示通道名称。

此问题由 APAR IT34332 解决,它包含在 IBM MQ 9.2.0 Fix Pack 2 和 IBM MQ 9.2.3 中。 在首次启动已 迁移的队列管理器之前,必须应用该修订。

#### **IBM MQ AMQP 通道在升级后不会通过 AMQP 服务自动启动**

当具有正在运行的 AMQP 通道的队列管理器升级到 IBM MQ 9.2, 并且重新启动队列管理器和关联的 AMQP 服务时, 先前正在运行的 AMQP 通道不会自动启动。

此问题由 APAR IT37842 修正,该问题包含在 IBM MQ 9.2.0 FP10 中。

请注意,迁移仅运行一次; 在升级后首次启动队列管理器时。 因此,在应用 IBM MQ 9.2.0 FP10 之后:

- 如果在安装 IBM MQ 9.2.0 FP10 之前, 您已在任何先前的 IBM MQ 9.2 级别上启动队列管理器和 AMQP 通道,那么 AMQP 通道将自动启动。 您无需执行任何其他操作。
- 如果在安装 IBM MQ 9.2.0 FP10 之前,尚未在任何先前的 IBM MQ 9.2 级别上启动队列管理器和 AMQP 通道, 那么在重新启动队列管理器和关联的 AMQP 服务时, 必须手动重新启动先前运行的任何 AMQP 通道。

## **版权、声明和商标**

版权和商标信息

本信息是为在美国国内供应的产品和服务而编写的。

IBM 可能在其他国家或地区不提供本文档中讨论的产品、服务或功能特性。 有关您当前 所在区域的产品和 服务的信息,请向您当地的 IBM 代表咨询。 任何对 IBM 产品、程序 或服务的引用并非意在明示或暗示只能 使用 IBM 的产品、程序或服务。只要不侵犯 IBM 的知识产权,任何同等功能的产品、程序或服务,都可以 代替 IBM 产品、程序或服务。 但是,评估和验证任何非 IBM 产品、程序或服务,则由用户自行负责。

IBM 公司可能已拥有或正在申请与本信息内容有关的各项专利。 提供本信息并未授予用户使用这些专利的任 何许可。 您可以用书面方式将许可查询寄往:

IBM Director of Licensing IBM Corporation North Castle Drive Armonk, NY 10504-1785 U.S.A.

有关双字节字符集 (DBCS) 信息的许可查询,请与您所在国家或地区的 IBM 知识产权部门联系, 或用书面方 式将查询寄往:

Intellectual Property Licensing Legal and Intellectual Property Law IBM Japan, Ltd. 19-21, Nihonbashi-Hakozakicho, Chuo-ku Tokyo 103-8510, Japan

本条款不适用英国或任何这样的条款与当地法律不一致的国家或地区:

International Business Machines Corporation"按现状"提供本出版物,不附有任 何种类的(无论是明示的还 是暗含的)保证,包括但不限于暗含的有关非侵权、适销 和适用于某种特定用途的保证。 某些国家或地区 在某些交易中不允许免除明示或暗含的保证。 因此本条款可能不适用于您。

本信息中可能包含技术方面不够准确的地方或印刷错误。 此处的信息将定期更改;这些更改将编入本资料的 新版本中。 IBM 可以随时对本资料中描述的产品和/或程序进行 改进和/或更改,而不另行通知。

本信息中对非 IBM Web 站点的任何引用都只是为了方便起见才提供的,不以任何方式充当对那些 Web 站点 的保证。 那些 Web 站点中的资料不是 IBM 产品资料的一部分,使用那些 Web 站点带来的风险将由您自行 承担。

IBM 可以按它认为适当的任何方式使用或分发您所提供的任何信息而无须对您承担任何责任。

本程序的被许可方如果要了解有关程序的信息以达到如下目的: (i) 允许在独立创建的程序和其他程序 (包 括本程序)之间进行信息交换,以及(ii)允许对已经交换的信息进行相互使用,请与下列地址联系:

IBM Corporation J46A/G4 555 Bailey Avenue San Jose, CA 95141-1003 美国

只要遵守适当的条件和条款,包括某些情形下的一定数量的付费,都可获得这方面的信息。

本资料中描述的许可程序及其所有可用的许可资料均由 IBM 依据 IBM 客户协议、IBM 国际软件许可协议或 任何同等协议中的条款提供。

涉及非 IBM 产品的信息可从这些产品的供应商、其出版说明或其他可公开获得的资料中获取。 IBM 没有对 这些产品进行测试,也无法确认其性能的精确性、兼容性或任何其他关于非 IBM 产品的声明。 有关非 IBM 产品性能的问题应当向这些产品的供应商提出。 本资料包含在日常业务操作中使用的数据和报告的示例。 为了尽可能全面地说明这些数据和报表,这些示例包括个人、公司、品牌和产品的名称。 所有这些名字都是 虚构的,若现实生活中实际业务企业使用的名字和地址与此相似,纯属巧合。

## 版权许可证

本信息包括源语言形式的样本应用程序,这些样本说明不同操作平台上的编程方法。 如果是 为按照在编写 样本程序的操作平台上的应用程序编程接口 (API) 进行应用程序的开发、 使用、经销或分发为目的,您可以 任何形式对这些样本程序进行复制、修改、分发, 而无须向 IBM 付费。 这些示例并未在所有条件下作全面

测试。 因此,IBM 不能担保或暗示 这些程序的可靠性、可维护性或功能。 用户如果是为了按照 IBM 应用程 序编程接口开发、 使用、经销或分发应用程序,则可以任何形式复制、修改和分发这些样本程序,而无须向 IBM 付费。

以下术语是 International Business Machines Corporation 在美国和/或其他国家或地区的商标: AIX, IBM, WebSphere, z/OS

Windows 是 Microsoft Corporation 在美国和/或其他国家或地区的商标。

Java 和所有基于 Java 的商标和徽标是 Oracle 和/或其附属公司的商标或注册商标。

UNIX 是 The Open Group 在美国和其他国家或地区的注册商标。

Linux 是 Linus Torvalds 在美国和/或其他国家或地区的商标。

其他公司、产品或服务名称可能是其他公司的商标或服务标记。

有关更多信息,请参阅 <https://www.ibm.com/legal/copytrade>。